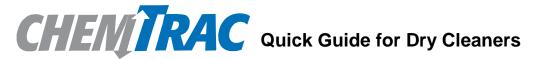

ChemTRAC is a program that aims to improve public health and support a green local economy by reducing toxic chemicals in our environment. ChemTRAC requires businesses to report their use and release of <u>25 priority substances</u> to the City each year under the Environmental Disclosure and Reporting Bylaw.

This Quick Guide will help businesses in the dry cleaning sector determine whether they need to report to ChemTRAC, and if they do, how to report. The guide includes information and tools for calculating the use and release of chemicals that are reportable to ChemTRAC. More detailed information about the Bylaw and the dry cleaning calculation tools are available on the ChemTRAC webpage for this industrial sector.

This guide outlines the following steps to follow for reporting to ChemTRAC:

- Steps 1-3 explain how to calculate the use and release of chemicals in your facility and determine whether a report is required;
- Steps 4 and 5 provide instructions on how to submit a report.

For accessibility support anytime, please call or email ChemTRAC at 416-338-7600 or <a href="mailto:chemtrac@toronto.ca">chemtrac@toronto.ca</a>

## **Steps for Reporting to ChemTRAC:**

- 1- Collect the information needed to fill Table 1 presented below. You will need the data from January 1<sup>st</sup> to December 31<sup>st</sup> of the year which you are the reporting.
- 2- Download the "dry cleaning" calculator from the ChemTRAC website and fill out the calculator with the information that you have collected.
- 3- Compare the results from the calculations with the <u>chemical reporting thresholds</u>.
- 4- Submit a report if the calculated amounts are at or above the thresholds to Toronto Public Health.
- 5- Keep all documentation for your records.

**Note:** If your facility is a depot, it is exempt from the bylaw. Contact us to remove your facility name from the Toronto Public Health mailing list (see contact information at the end of the guide).

#### 1- Gather Information

Gather information about any chemicals or materials listed in column 1 of Table 1 (below) that are used in the facility. You must include all materials used between January 1<sup>st</sup> to December 31<sup>st</sup> of the year for which you are reporting. Enter the amounts or information in the shaded cells in Table 1 below; making sure to select the correct units in the next column.

Table 1: The information that is needed for your calculations

| cal                                                | Year:                                                                                         |                                                        |                               |                                                                           |  |
|----------------------------------------------------|-----------------------------------------------------------------------------------------------|--------------------------------------------------------|-------------------------------|---------------------------------------------------------------------------|--|
| Chemical<br>Source                                 | Name                                                                                          | Amount Used Jan 1 <sup>st</sup> - Dec 31 <sup>st</sup> | Unit                          | Comment                                                                   |  |
|                                                    | Solvent you charged/poured into your dry cleaning machine*                                    |                                                        | litres / kg / us<br>gallon    | This is the amount of solvent you charged/poured into your machine (used) |  |
| aterial                                            | Liquid laundry detergent                                                                      |                                                        | litre / gallons /<br>lbs / kg |                                                                           |  |
| Dry Cleaning Material                              | Powder laundry detergent                                                                      |                                                        | litre / gallons /<br>lbs / kg |                                                                           |  |
| Clean                                              | Fabric softener                                                                               |                                                        | litre / gallons /<br>lbs / kg |                                                                           |  |
| Dry                                                | Spot cleaning material                                                                        |                                                        | litre                         |                                                                           |  |
|                                                    | Ask your supplier what is the VOC content of the spot cleaning material (Stain Remover)       |                                                        | g/l                           | Skip this step if you used less than 1 litre                              |  |
|                                                    | Drying (choose either A or B):                                                                |                                                        |                               | Skip this section if you used less than                                   |  |
|                                                    | A: The amount of natural gas you used to provide heat                                         |                                                        | cubic metre/<br>cubic feet    | 125,000 cubic metres<br>for a year                                        |  |
|                                                    | Or                                                                                            |                                                        |                               |                                                                           |  |
|                                                    | B: Thermal rating of the equipment and                                                        |                                                        | BTU/hr or<br>kJ/hr            |                                                                           |  |
|                                                    | The average time that the equipment was in operation:                                         |                                                        | Hours/day                     |                                                                           |  |
| ing                                                |                                                                                               |                                                        | Days /week                    |                                                                           |  |
| Dryine                                             |                                                                                               |                                                        | Weeks/year                    |                                                                           |  |
| lber of                                            | Select your machine type:                                                                     |                                                        |                               | The number of filters that were disposed in the last year**:              |  |
| Machine Type and the Number of<br>Disposed Filters | - Converted machines are those that have been converted from a vented to a closed-loop system | □ Converted                                            |                               |                                                                           |  |
| ype<br>ispo                                        | - Third generation machines are those that use                                                | □ Spin Disk Onl                                        | у                             | 0                                                                         |  |
| ne T<br>D                                          |                                                                                               | ☐ Cartridge Only                                       |                               |                                                                           |  |
| achii                                              | refrigerated condensation to recover the solvent                                              | □ Combo                                                |                               |                                                                           |  |
| Ž                                                  | LECOVEL THE SOLVELLE                                                                          | □ Average                                              |                               |                                                                           |  |

| - Fourth or Fifth generation                         | ☐ Spin Disk Only                     | 0       |
|------------------------------------------------------|--------------------------------------|---------|
| machines are those that                              | □ Cartridge Only                     |         |
| utilize additional emission controls, such as carbon | □ Combo                              |         |
| absorbers                                            | □ Average                            |         |
| Note: Non-Perc machine are us                        | sually Fourth or Fifth generation ma | achines |

<sup>\*</sup>If you use only perc and you used less than 62 litres or 16 US gallons in the reporting year, then you can skip this section.

## 2- Calculate amounts used and released by the facility using a ChemTRAC calculator:

Download the <u>"dry cleaning"</u> calculator from the ChemTRAC website and fill it out with the information collected in Step 1. It is important to download it each year in order to use the most up-to-date calculator.

Figure 1. Screenshot of the dry cleaning sector web page.

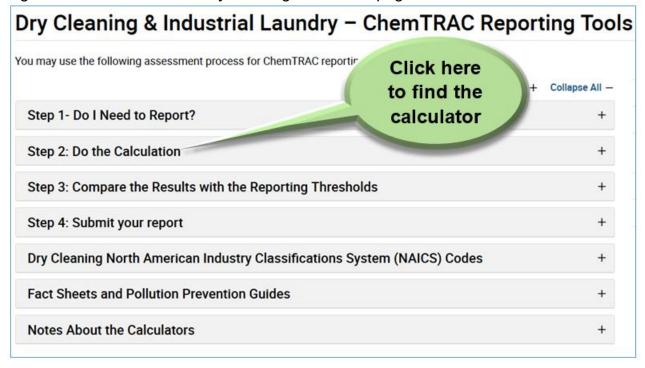

The next screen shows several calculators useful for your specific sector (Figure 2). The general one is named "Dry Cleaning". You may need to use the "Industrial Launderers" calculator if you perform Industrial laundry.

Page **3** of **15** 

Click on the link "Dry Cleaning (Excel)" to download the calculator.

<sup>\*\*</sup>If you don't know the number of filters you disposed off, you may refer to the "dry cleaning" calculator for the default number of filters.

Figure 2. Calculators available for the dry cleaning sector.

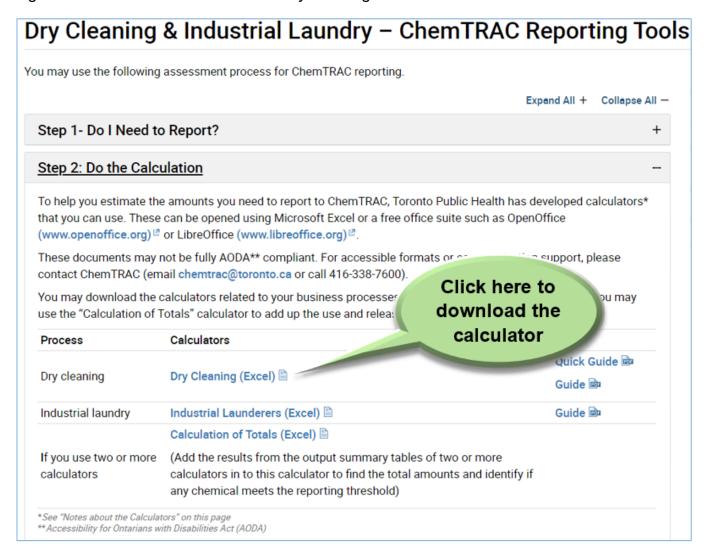

Please email chemtrac@toronto.ca if you need help downloading the calculators.

The calculator is an Excel file.

- Step One: Open the calculator.
- Step Two: Click on the "Input-Output" tab (as shown in Figure 3).
- Step Three: Enter the information you gathered in Step 1 (Table 1) into the yellow cells and select from each of the drop down menus of the Input tables of the calculator.
- The spreadsheet will automatically calculate all the amounts of chemicals you used and released and shows the results in the **Output Summary Table** (scroll down on the Input-Output tab).
- Step Four: Compare the results with the thresholds to identify which priority substances you need to report.

dry cleaning-2018,xlsx - Excel ? 函 \_ □ × HOME INSERT PAGE LAYOUT FORMULAS DATA REVIEW VIEW Protect and Share Workbook Show All Comments Unprotect Protect Share
Sheet Workbook Workbook Track Changes Show Ink Please complete the INPUT tables below Input-Output 2 Version 3.5, Last Updated: July 4, 2018 SI 3 · This page gathers information related to the dry cleaning processes at your facility and shows the estimated amounts of priority substances manufactured, processed, otherwise used (MPO) or released. 4 Instructions Please provide all the information requested in the yellow cells. If a section does not apply to your facility, leave it 5 To determine if you need to report, add the amounts shown in the Output Summary table to any other MPOs or Input/Output releases from other processes or sources, if any, in your facility. Then you need to compare the total to the reporting 6 Calculations You may use the Calculation of Totals spreadsheet to calculate the total. Please complete the INPUT tables below 8 References For Drycleaning Solvents 9 Click on Type of Solvent used for cleaning Input-Outpu 10 80 US Gallor Amount of Solvent Used in the Year 11 Third Generation Select Machine Type from the listb (Cartridge Only) 12 Number of Filters Disposed 13

Figure 3. Screenshot of the Input-Output tabs in dry cleaning calculator.

## Fill Out the Dry Cleaning Calculator

There are 4 input tables that may need to be completed. Fill out the INPUT tables for "Dry Cleaning Solvents", "Drying", "Wet Washing" and "Spot Cleaning Materials". (See examples below).

**Note:** Excel may not let you to enter the amounts until you click on the "**Enable Content**" button on the toolbar as shown in the image below:

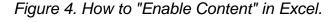

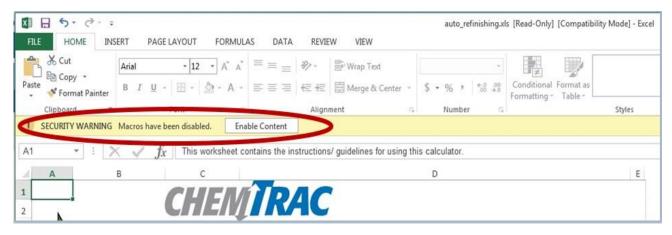

#### **INPUT Table for Dry Cleaning Solvents:**

- Select the name of the solvent you used from the drop down menu as shown in the example below.
- Select machine type from the list by clicking on the drop down menu and enter the number of disposed filters.

#### **Example:**

Please complete the INPUT tables below, using information from your facility in the yellow cells and dropdown menus (the numbers are examples).

Figure 5. Screenshot of input examples in an Input-Output table.

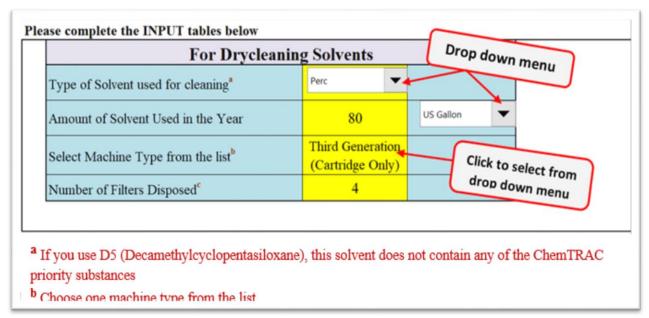

| For Drying                                     |            |                |  |  |
|------------------------------------------------|------------|----------------|--|--|
| Identify emissions control installed**:        | None (Unco | ontrolled)     |  |  |
| ** This field is mandatory                     |            |                |  |  |
| Please complete ONLY A or B                    |            |                |  |  |
| A) The quantity of natural gas (NG)            |            |                |  |  |
| Quantity of natural gas consumed:              | 21,152     | cubic metres 🔻 |  |  |
| OR                                             |            |                |  |  |
| B) Thermal input and operating schedule        |            |                |  |  |
| Total maximum thermal input for all equipment: | 0          | BTU/h ▼        |  |  |
| Operating schedule:                            | 0          | hours/day      |  |  |

ChemTRAC Dry Cleaning- V2 Page 6 of 15

| 0 | days/week  |
|---|------------|
| 0 | weeks/year |

| For Wet Washing                                                  |      |              |  |
|------------------------------------------------------------------|------|--------------|--|
| Total amount of liquid laundry detergent used:                   | 130  | litres ▼     |  |
| Total amount of powder laundry detergent used:                   | 50   | kg ▼         |  |
| Total amount of liquid fabric softener used:                     | 0    | Select units |  |
| Figure 5. Screenshot of input examples in an Input-Output table. |      |              |  |
| Is used waste water treated onsite?                              | No 🔻 |              |  |

Figure 6. Screenshot of input examples in a Spot Cleaning Material Input-Output table.

|                        | For Spot Cleaning Materials  (Enter data in columns A, B, and C. Column D will calculate automatically) |                                         |           |  |  |
|------------------------|----------------------------------------------------------------------------------------------------|-----------------------------------------|-----------|--|--|
| A                      | В                                                                                                    | C                                       | D         |  |  |
| Material               | Amount used in the year                                                                                 | VOC Content<br>(from MSDS) <sup>1</sup> | VOC Usage |  |  |
|                        | L                                                                                                    | g/L                                     | kg        |  |  |
| *Example: Chemical XYZ | 150                                                                                                    | 8.90                                    | 1.34      |  |  |
| Inkgo                  | 15                                                                                                    | 475                                     | 7.13      |  |  |
| Quickgo                | 19                                                                                                    | 40.4                                    | 0.77      |  |  |
| Solvex1                | 30                                                                                                    | 370                                     | 11.10     |  |  |
| Solvex3                | 1                                                                                                    | 376                                     | 0.38      |  |  |
| VivaOleo               | 3                                                                                                    | 100.5                                   | 0.30      |  |  |

The results will be calculated automatically in the **Output Summary** Table (See Figure 7 with examples).

Here are the results from the above example:

Figure 7: Screenshot of the Output Summary table (calculator results) with examples.

|                                             | Quantity (kg/yr)          |                        |                                |                                |
|---------------------------------------------|---------------------------|------------------------|--------------------------------|--------------------------------|
| ChemTRAC Priority Substances                | Manufactured <sup>1</sup> | Processed <sup>1</sup> | Otherwise<br>Used <sup>1</sup> | Release<br>to Air <sup>1</sup> |
| Benzene                                     | 0                         | 0                      | 0                              | 0                              |
| Cadmium, and its compounds                  | 0                         | 0                      | 0                              | 0                              |
| Chromium (non-hexavalent), and its compound | 0                         | 0                      | 0                              | 0                              |
| Formaldehyde                                | 0                         | 0                      | 0                              | 0                              |
| Lead, and its compounds                     | 0                         | 0                      | 0                              | 0                              |
| Manganese, and its compounds                | 0                         | 0                      | 0                              | 0                              |
| Mercury, and its compounds                  | 0                         | 0                      | 0                              | 0                              |
| Nickel, and its compounds                   | 0                         | 0                      | 0                              | 0                              |
| Nitrogen Oxides (NOx)                       | 34                        | 0                      | 0                              | 34                             |
| Particulate Matter (PM2.5)                  | 1                         | 0                      | 0                              | 1                              |
| Tetrachloroethylene (Perchloroethylene)     | 0                         | 0                      | 489                            | 321                            |
| Total PAHs                                  | 0                         | 0                      | 0                              | 0                              |
| Volatile Organic Compounds (VOCs)           | 2                         | 0                      | 20                             | 22                             |

<sup>&</sup>lt;sup>1</sup> Definitions available on References tab

# 3- Compare the Results with the ChemTRAC Reporting Thresholds

The most common priority substances that dry cleaners report to ChemTRAC are tetrachloroethylene (perc), volatile organic compounds (VOCs), nitrogen oxides (NOx) and particulate matter 2.5 (PM2.5).

Enter the amounts from the Output Summary table into the thresholds comparison table below.

#### **Thresholds Comparison Table**

| Chemical                          | Threshold<br>(kg/yr) | Category<br>(column) | Results from Output Summary table (kg/yr) | Meet/Exceed<br>Threshold<br>(yes/no) |
|-----------------------------------|----------------------|----------------------|-------------------------------------------|--------------------------------------|
| tetrachloroethylene (perc)        | 100                  | Otherwise used       |                                           |                                      |
| volatile organic compounds (VOCs) | 100                  | Released to<br>Air   |                                           |                                      |
| nitrogen oxides (NOx)             | 200                  | Released to<br>Air   |                                           |                                      |
| particulate matter 2.5 (PM2.5)    | 30                   | Released to<br>Air   |                                           |                                      |

The results of the calculator need to be compared with the reporting thresholds to determine if you need to report them. In summary:

- You will need to report **tetrachloroethylene (perc)**, if the result in the Output Summary table is **100 kg** or more in the **Otherwise Used** column.

Page 8 of 15

- You will need to report **volatile organic compounds (VOCs),** if the result in the Output Summary table is **100 kg** or more in the **Released to air** column.
- You will need to report **nitrogen oxides (NOx)**, if the result in the Output Summary table is **200 kg** or more in the **Released to air** column.
- You will need to report **particulate matter 2.5 (PM2.5),** if the result in the Output Summary table is **30 kg** or more in the **Released to air** column.
- If the amounts of all the chemicals are **below threshold**, you do not need to report. However, you may still submit a report as a below threshold facility.

For more information, refer to the <u>dry cleaning sector webpage</u>.

## 4- Submit a Report to ChemTRAC

If you determine that you are above the reporting thresholds, you must submit a report to ChemTRAC. Submitting a report is optional if your amounts are below the reporting thresholds.

Submit a report by going to the <u>ChemTRAC website</u> and clicking on the <u>"Submit ChemTRAC Report"</u> button (Figure 8).

Figure 8. Screenshot of the ChemTRAC webpage

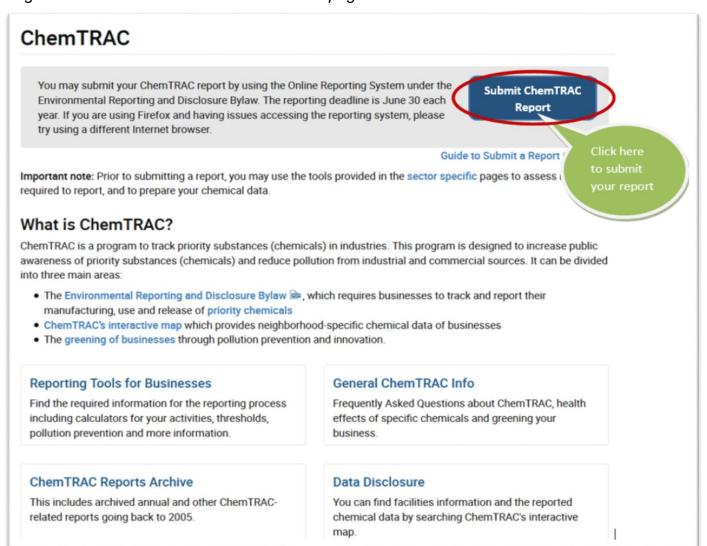

On the first page, click on Start Here.

On the second page, click on "I agree" to accept the terms and conditions and then enter your **Registration ID** in the box (Figure 9):

Figure 9. Sign in to the ChemTRAC Online Reporting System.

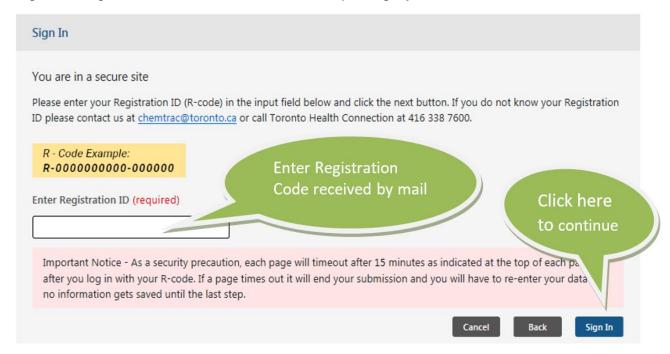

You can find your Registration ID in the letter you received from ChemTRAC. If you lose your Registration ID, you can always contact ChemTRAC by email (chemtrac@toronto.ca) or phone (416-338-7600) to retrieve it.

Click on "Sign In". This will bring you to Step 1 (Facility Information). Check your facility information for accuracy (correct any mistakes or update any information as required). For the NAICS code, select the first 2 digits from the list in the drop down menu followed by the second and the last 2 digits. Here are the relevant NAICS codes for the dry cleaning industry:

#### **NAICS Code:**

| NAICS Code: | Industry                                                 |
|-------------|----------------------------------------------------------|
| 81 23 10    | Coin-Operated Laundries and Dry Cleaners                 |
| 81 23 20    | Dry Cleaning and Laundry Services (except Coin-Operated) |
| 81 23 30    | Linen and Uniform Supply                                 |

Click **Next** to go to **Step 2:** and check your contact information for accuracy (correct any mistakes or update any information as required).

Click **Next** to go to **Step 3**: Select the **Reporting Year** (Figure 10)

Then select the action you want to take:

- If you meet the threshold for one or more priority substances
- If you want to update or change the priority sunstance data you have already submitted

- If you want to report as below threshold
- If you want to report as exempt

Figure 10. Step 3 for online reporting.

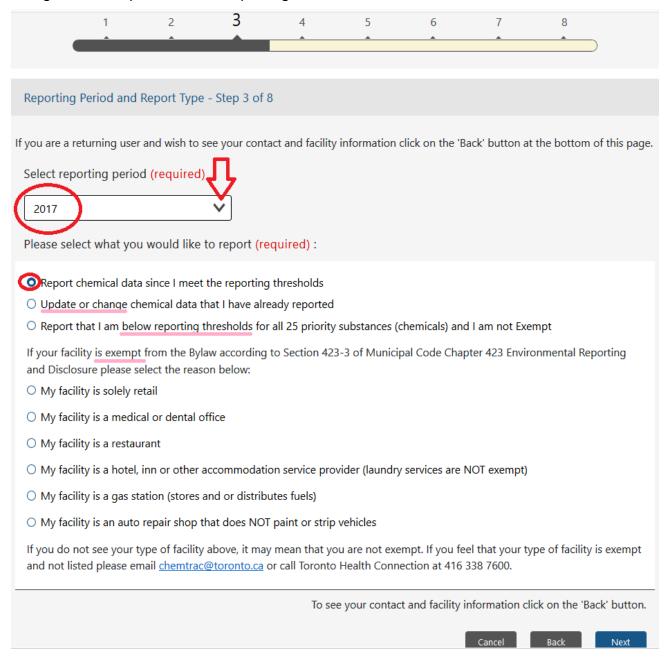

**Note:** If you need more than 15 minutes on each step, click **Back** and then **Next** button at the bottom of the screen. The system will reset the timer.

Click **Next** to go to **Step 4**: Select the chemicals for which you need to report (Figure 11).

If you have already reported for one or more chemicals in previous years, you will find those chemicals already selected.

**Important note:** if you are resubmitting your report to update the amounts of one or more chemicals, the old report will be replaced with the new one. Therefore, you need to enter all the

amounts for all the chemicals again. It is not enough to include only the numbers and chemicals that you want to update.

Figure 11. Select the reporting chemicals from the list.

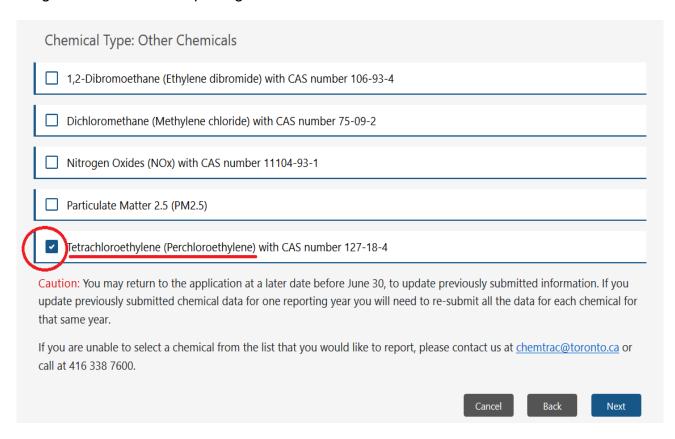

Click **Next** to go to **Step 5**: Enter the amounts for each selected chemicals in the appropriate box and select the estimation method from the list in the drop down menu (Figure 12).

Select: Yes if you report to NPRI or No if you do not report to NPRI, then click Next.

Chemical 1 of 1 - Tetrachloroethylene (Perchloroethylene) (Reporting Threshold = 100 kg Total Use) Chemical Use - Amount and Estimation Method Manufactured (kg) To report in this category email at <a href="mailto:chemtrac@toronto.ca">chemtrac@toronto.ca</a> or call at 416 338 7600. Processed (kg) To report in this category email at <a href="mailto:chemtrac@toronto.ca">chemtrac@toronto.ca</a> or call at 416 338 7600. Example Otherwise Used (kg) 489 ChemTRAC calculator Total use of this chemical is 489 kilograms Select from the list Chemical Released Amount and Estimation Method Released to Air (kg) 321 ChemTRAC calculator Released to Land (kg) To report in this category email at <a href="mailto:chemtrac@toronto.ca">chemtrac@toronto.ca</a> or call at 416 338 7600. Released to Surface Water (kg) To report in this category email at <a href="mailto:chemtrac@toronto.ca">chemtrac@toronto.ca</a> or call at 416 338 7600. Total release of this chemical is 321 kilograms Reporting to NPRI Select One For the reporting year 2017, did Finch Cleaners submit a report for Tetrachloroethylene O No Yes (Perchloroethylene) to the National Pollutant Release Inventory (NPRI)? If you are not sure, select No.

Figure 12. Insert the reportable amounts for each chemical with other requested information.

If you receive a **warning message** on the system for an inconsistent amount, please select the appropriate reason(s). If you select **other**, please enter your reason in the box manually.

Previous Step Next Step

Click **Next** to go to **Step 6**: Enter your **Environmental Information** (if any).

Click **Next** to go to **Step 7:** Review your information.

Select the submitter from the list or enter the name of a new submitter.

Enter any additional information in the comment box provided (if any).

Check the box for "Statement of Certification".

Click **Submit Report** to go to **Step 8:** Print the **Confirmation Page** within 15 minutes of submission.

#### To update or revise a submitted report:

If for any reason you need to update or revise your report, you will have to login by clicking on "Submit ChemTRAC Report" button on the ChemTRAC homepage and follow the first two steps described before.

At the **Step 3**, select the reporting year and the second option to **Update or Change Chemical Data** (Figure 13).

**Note:** Select **all** priority substances that you meet the thresholds and re-enter **all** the information including the updated ones.

Figure 13. How to update a report in the ChemTRAC reporting system.

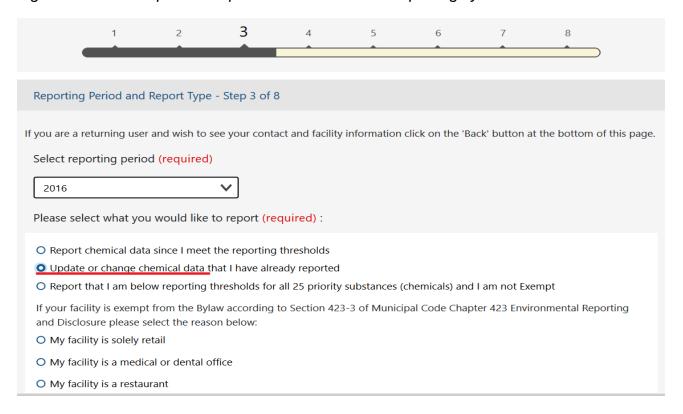

# 5- Keep all Documents for your Records

Keep all your calculation files and supporting documents for at least 5 years from the date of report submission in case your facility gets audited.

# Publishing the Data

ChemTRAC publishes the reported data on the <u>ChemTRAC website</u> annually. You can find information on current and previous reports by clicking on <u>"Data Disclosure"</u> and searching by facility name.

#### Notes:

- Contact us if you need to update information about your facility including the contact person.
- If your facility moves to a new address in Toronto, please contact us to get a new unique registration code for the new location.

- If the facility is closed or sold, please let us know by email or phone.

# Contact us:

Email: <a href="mailto:chemtrac@toronto.ca">chemtrac@toronto.ca</a>

Phone: 416-338-7600